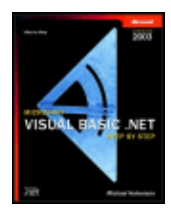

Microsoft Visual Basic .NET Step by Step: Version 2003

by Michael Halvorson ISBN:0735619050

Microsoft Press © 2003 (649 pages) This author shows how to unleash the power of the new

version of Visual Basic, with coverage of programming fundamentals, Windows Forms, debugging, and more. The book also includes information on upgrading your Visual Basic 6 applications to VB .NET.

CD Content

### Table of Contents

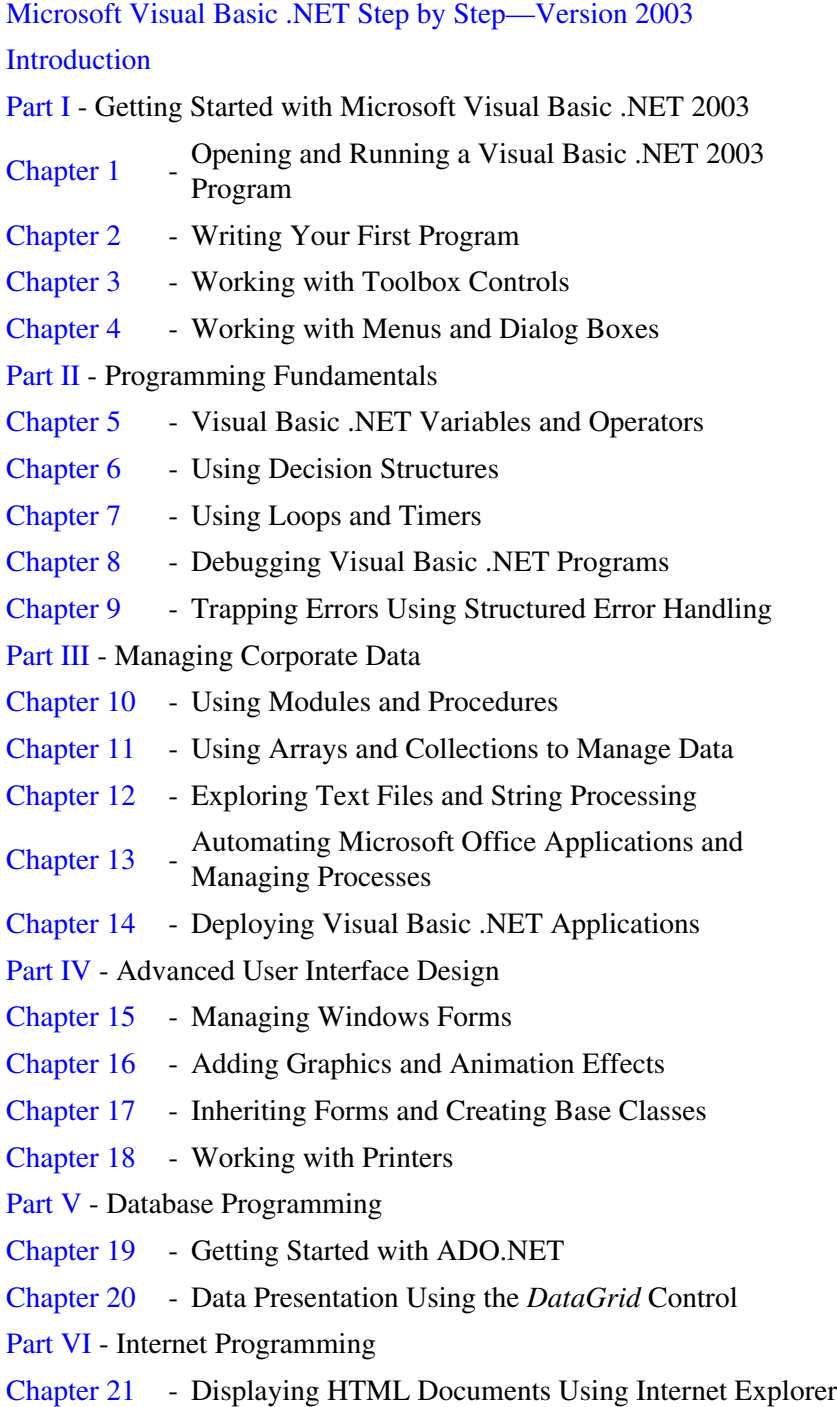

Part VII - Appendixes

Appendix A - Upgrading Visual Basic 6 Programs to Visual Basic .NET 2003

Appendix B - Where to Go for More Information

Upgrading Index

Index

List of Sidebars

CD Content

### Back Cover

Get on the fast track to professional application development with Visual Basic .NET 2003. This practical, hands-on tutorial expertly guides you through the fundamentals—using step-by-step exercises, code samples, optimization tips, and real-world advice to accelerate your productivity. Work at your own pace, learning core programming skills by selecting just the chapters and lessons you need. Upgrade your Visual Basic 6 applications quickly with the help of "Upgrade Notes" sidebars, a special upgrading index, and insights into the enhanced Visual Basic .NET Upgrade Wizard. It's everything you need to start creating .NET-connected software now!

Discover how to:

- Create a compelling user interface with Toolbox controls, menus, and dialog boxes
- Use methods in the .NET Framework 1.1 class libraries
- Utilize the new debugging tools and structured error handlers to build robust code
- Manage data in your programs using collections, arrays, and string processing techniques
- Automate Microsoft Office applications and manage processes
- Manage Windows Forms and create graphics and animation effects
- Use inheritance and other new object-oriented programming capabilities
- Write custom code for printers and dialog boxes for printing
- Manage Access databases and create custom database applications with Microsoft ADO.NET
- Display HTML documents using Microsoft Internet Explorer
- Use Web Forms to build Internet interfaces
- Deploy Visual Basic .NET applications
- Port Visual Basic 6 programs to Visual Basic .NET

#### **About the Author**

Michael Halvorson is the author or coauthor of 30 computer books, including *Microsoft Office XP Inside Out, Microsoft Visual Basic 6.0 Professional Step by Step, Second Edition, Learn Microsoft Visual Basic 6.0 Now,* and *Microsoft Work 97/Visual Basic Step by Step.* Michael has a bachelor's degree in computer science from Pacific Lutheran University in Tacoma, Washington, and master's and doctoral degrees in history from the University of Washington in Seattle. He was employed at Microsoft Corporation from 1985 to 1993. Now he divides his time between developing innovative software solutions with Visual Basic .NET and Office and teaching college courses in European history.

## **Microsoft Visual Basic .NET Step by Step—Version 2003**

#### **Michael Halvorson.**

PUBLISHED BY Microsoft Press A Division of Microsoft Corporation One Microsoft Way Redmond, Washington 98052-6399

Copyright © 2003 by Michael Halvorson

All rights reserved. No part of the contents of this book may be reproduced or transmitted in any form or by any means without the written permission of the publisher.

Library of Congress Cataloging-in-Publication Data Halvorson, Michael. Microsoft Visual Basic .NET Step by Step: Version 2003 / Michael Halvorson. p. cm. Includes index. ISBN 0-7356-1905-0 1. Microsoft Visual Basic. 2. Basic (Computer program language) 3. Microsoft .NET. I. Title.

QA76.73.B3H3385 2003 005.2'768--dc21 2002045517

Printed and bound in the United States of America.

1 2 3 4 5 6 7 8 9 QWT 8 7 6 5 4 3

Distributed in Canada by H.B. Fenn and Company Ltd.

A CIP catalogue record for this book is available from the British Library.

Microsoft Press books are available through booksellers and distributors worldwide. For further information about international editions, contact your local Microsoft Corporation office or contact Microsoft Press International directly at fax (425) 936-7329. Visit our Web site at www.microsoft.com/mspress. Send comments to *mspinput@microsoft.com*.

ActiveX, FoxPro, FrontPage, Microsoft, Microsoft Press, Microsoft QuickBasic, MSDN, MS-DOS, Outlook, PowerPoint, Visual Basic, Visual C++, Visual C#, Visual InterDev, Visual J#, Visual Studio, Windows, and Windows NT are either registered trademarks or trademarks of Microsoft Corporation in the United States and/or other countries. Other product and company names mentioned herein may be the trademarks of their respective owners.

The example companies, organizations, products, domain names, e-mail addresses, logos, people, places, and events depicted herein are fictitious. No association with any real company, organization, product, domain name, e-mail address, logo, person, place, or event is intended or should be inferred.

**Acquisitions Editor:** Robin Van Steenburgh

**Project Editor:** Denise Bankaitis

**Technical Editor:** Julie Xiao

**Cover designer:** Methodologie, Inc.

**Interior Graphic Designer:** James D. Kramer

**Principal Compositor:** Elizabeth Hansford

**Interior Graphic Artist:** Michael Kloepfer

**Principal Copy Editor:** Sandi Resnick

**Proofreader:** nSight, Inc.

**Indexer:** Richard Shrout

Body Part No. X09-45376

### **About the Author**

Michael Halvorson is the author or co-author of 30 books, including *Microsoft Office XP Inside Out*, *Microsoft Visual Basic 6.0*, *Professional Step By Step*, *Second Edition, Learn Microsoft Visual Basic 6.0 Now*, and *Microsoft Word 97/Visual Basic Step by Step*. Michael has a bachelor's degree in Computer Science from Pacific Lutheran University in Tacoma, Washington, and master's and doctoral degrees in History from the University of Washington in Seattle. He was employed at Microsoft Corporation from 1985 to 1993. Now he divides his time between developing innovative software solutions with Visual Basic .NET and teaching college courses in European history. Michael is also the editor of *Loharano (The Water Spring): Missionary Tales from Madagascar* (Warren & Howe Publishers, 2003), a collection of essays about Lutheran missionary activity in 19th century Madagascar. He lives in Seattle with his wife and two boys.

### **Acknowledgments**

This book is a weaving together of the ideas and innovations of many talented programmers, testers, writers, editors, and teachers. Although I am the author of record, this book reflects the expertise of a number of interesting people, both inside and outside of Microsoft Corporation. First I'd like to thank the developers of the Visual Basic .NET product for their comments and assistance. Several programmers and product managers offered early glimpses of the Visual Studio .NET software to me and explained the product's inner workings. In particular, Rob Howard, Dennis Angeline, Sam Spencer, Michael Pizzo, Mike Iem, Chris Dias, Omar Khan, Matt Stoecker, and Connie Sullivan deserve special mention. Thanks for creating a great development product for us to use and write about!

At Microsoft Press, I would like to acknowledge the contributions of a thoroughly awesome team of professionals. Thanks to Danielle Bird and Robin Van Steenburgh, acquisitions editors; Elizabeth Hansford, principal compositor; Katherine Erickson, compositor; Patty Masserman and Sandi Resnick, copy editors; Michael Kloepfer, electronic artist; Bill Meyers and Richard Shrout, indexers; and Bill Teel, publishing support specialist. Your efforts will help numerous readers navigate the complex features of Visual Basic

#### Introduction 5

.NET and write their first programs.

I would also like to thank several Microsoft Press editors who spent considerable time shepherding this book through its many stages of production. Dick Brown worked on the first version of this book as a project editor, and his editorial fingerprints are still on each page of the manuscript. Technical editor Robert Lyon tested the code in the book for Visual Basic .NET Version 2002, and his late-night efforts are still making a significant contribution, especially in the chapter on printing. Technical editor Julie Xiao did an expert job of testing the code for Visual Basic .NET Version 2003, and she also verified each of the step by step lessons, prepared the companion CD-ROM, and researched several critical issues related to the software. Project editor Denise Bankaitis coordinated the team that worked on the book, calmly managed each crisis that arose during the project, and kept each file and folder moving to its intended destination. Denise is an excellent editor and arbiter of style, and the book has benefited greatly from her caring hand.

Finally, I would like to thank my wife, Kim, and my sons, Henry and Felix, for their support and patience as this book has moved through two rapid editions in 2002 and 2003. For the missed trips to the park on behalf of Visual Basic .NET, I am truly sorry.

#### **Protractor Triangle**

The word navigation traditionally meant the art or science of conducting ships and other watercraft from one place to another. A device commonly used in navigation is the protractor triangle. It plots courses accurately in tight spaces when used with a parallel rule or course plotter. It's essential for easily measuring right angles, celestial azimuth angles, and lines of position. With its protractor scales, the triangle is easily aligned in any direction with a chart meridian.

At Microsoft Press, we use tools to illustrate our books for software developers and IT professionals. Tools very simply and powerfully symbolize human inventiveness. They're a metaphor for people extending their capabilities, precision, and reach. From simple calipers and pliers to digital micrometers and lasers, these stylized illustrations give each book a visual identity, and a personality to the series. With tools and knowledge, there's no limit to creativity and innovation. Our tagline says it all: *the tools you need to put technology to work*.

The manuscript for this book was prepared and submitted to Microsoft Press in electronic form. Pages were composed by Microsoft Press using Adobe FrameMaker+SGML for Windows, with text in Sabon and display type in ITC Franklin Gothic. Composed pages were delivered to the printer as electronic pre-press files.

## **Introduction**

*Microsoft Visual Basic .NET Step by Step—Version 2003* is a comprehensive introduction to Visual Basic programming using the Microsoft Visual Basic .NET 2003 software. I've designed this course with a variety of skill levels in mind so that new programmers can learn software development fundamentals in the context of useful, real-world applications and experienced Visual Basic programmers can quickly master the essential tools and programming techniques offered in the Visual Basic .NET upgrade. Complementing this comprehensive approach is the book's structure—six topically organized parts, 22 chapters, and more than 65 step-by-step exercises and sample programs. By using this book, you'll quickly learn how to create professional-quality Visual Basic .NET applications for the Microsoft Windows operating system and a variety of Web browsers. You'll also have fun!

Important Visual Basic .NET 2003 is available in different editions and product configurations, including Standard Edition. It is also distributed as a component in the Microsoft Visual Studio .NET 2003 programming suite, which includes the Microsoft Visual C# .NET, Microsoft Visual C++ .NET,

and Microsoft Visual J# .NET compilers and other .NET development tools. Visual Studio .NET 2003 is available in several different editions, including Professional Edition, Enterprise Developer Edition, Enterprise Architect Edition, and Academic Edition. I've written this book to be compatible with Visual Basic .NET 2003 Standard Edition, Visual Studio .NET 2003 Professional Edition, Visual Studio .NET 2003 Enterprise Developer Edition, and Visual Studio .NET 2003 Enterprise Architect Edition. Although Visual Basic .NET 2003 is quite similar to Visual Basic .NET 2002, there are a few Important differences, so I recommend that you complete the exercises in this book using the Visual Basic .NET 2003 software.

## **Finding Your Best Starting Point in This Book**

This book is designed to help you build skills in a number of essential areas. You can use this book if you're new to programming, switching from another programming language, or upgrading from Microsoft Visual Basic 6. Use the following table to find your best starting point in this book.

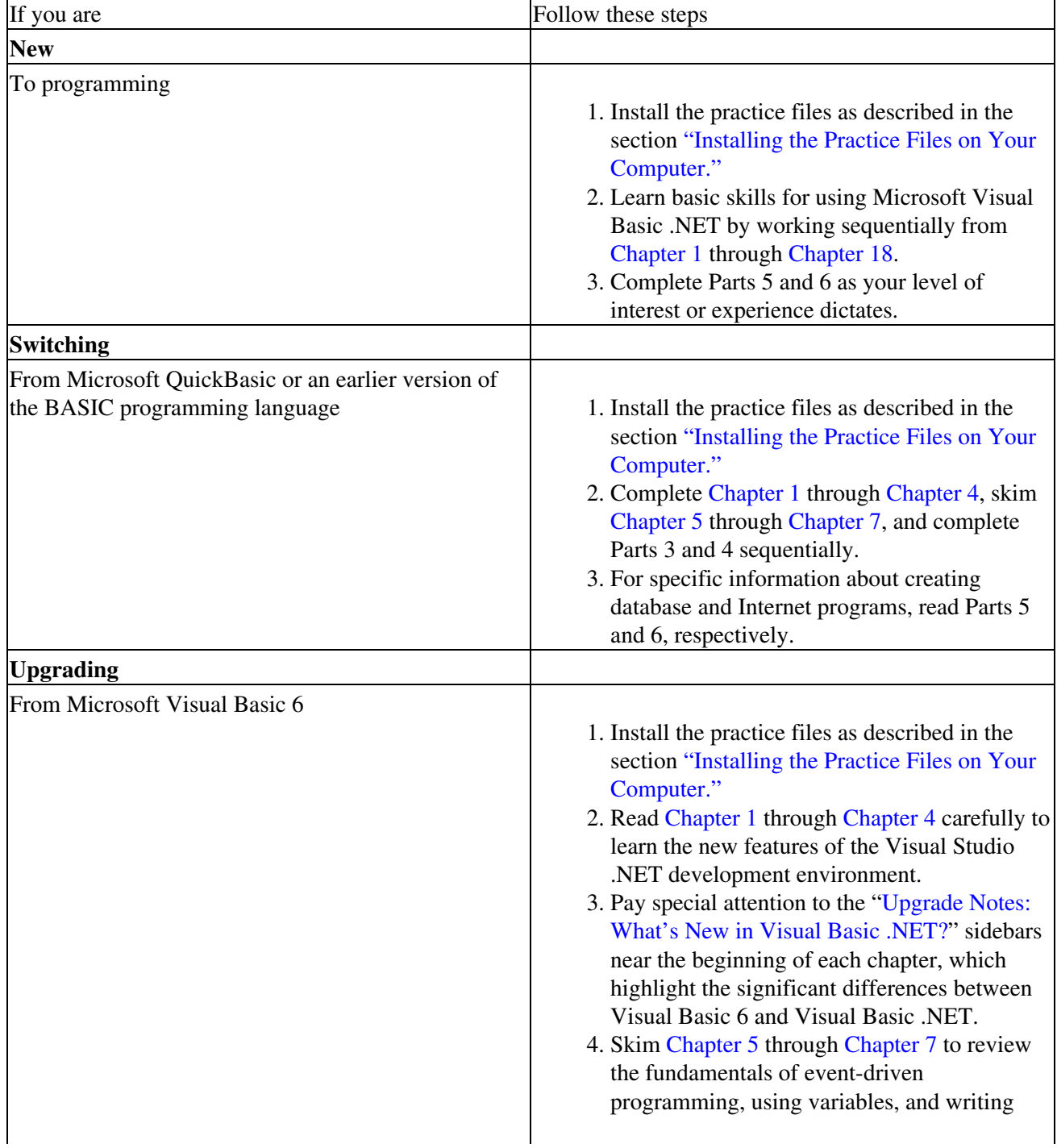

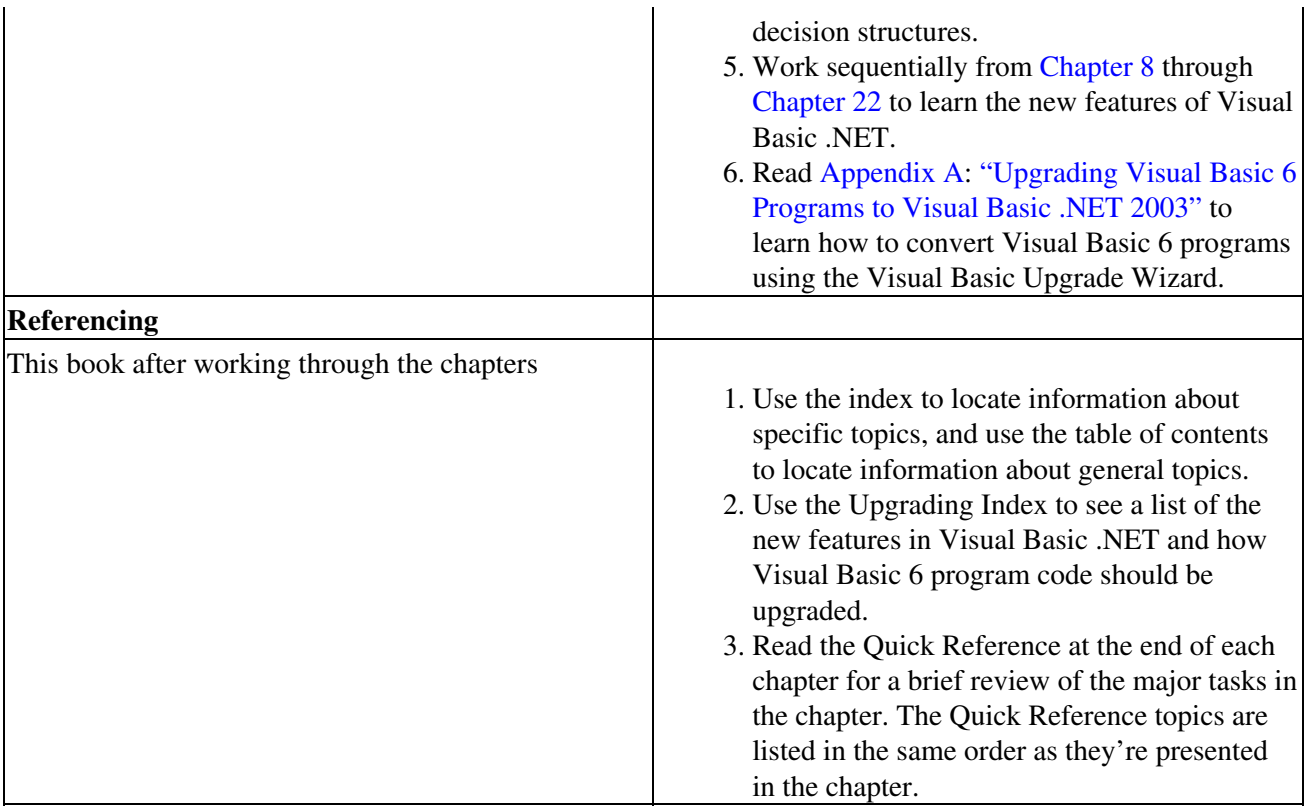

## **Visual Basic 6 vs. Visual Basic .NET: New Features and Concepts**

The following table lists the major new features in both Microsoft Visual Basic .NET 2002 and Microsoft Visual Basic .NET 2003 that are covered in this book. The table is designed to identify features that a typical Visual Basic 6 programmer will be interested in, and it shows the chapter in which you can find more information about the feature described. You can also use the Upgrading Index or the general index to find specific information about a feature or a task you want to learn.

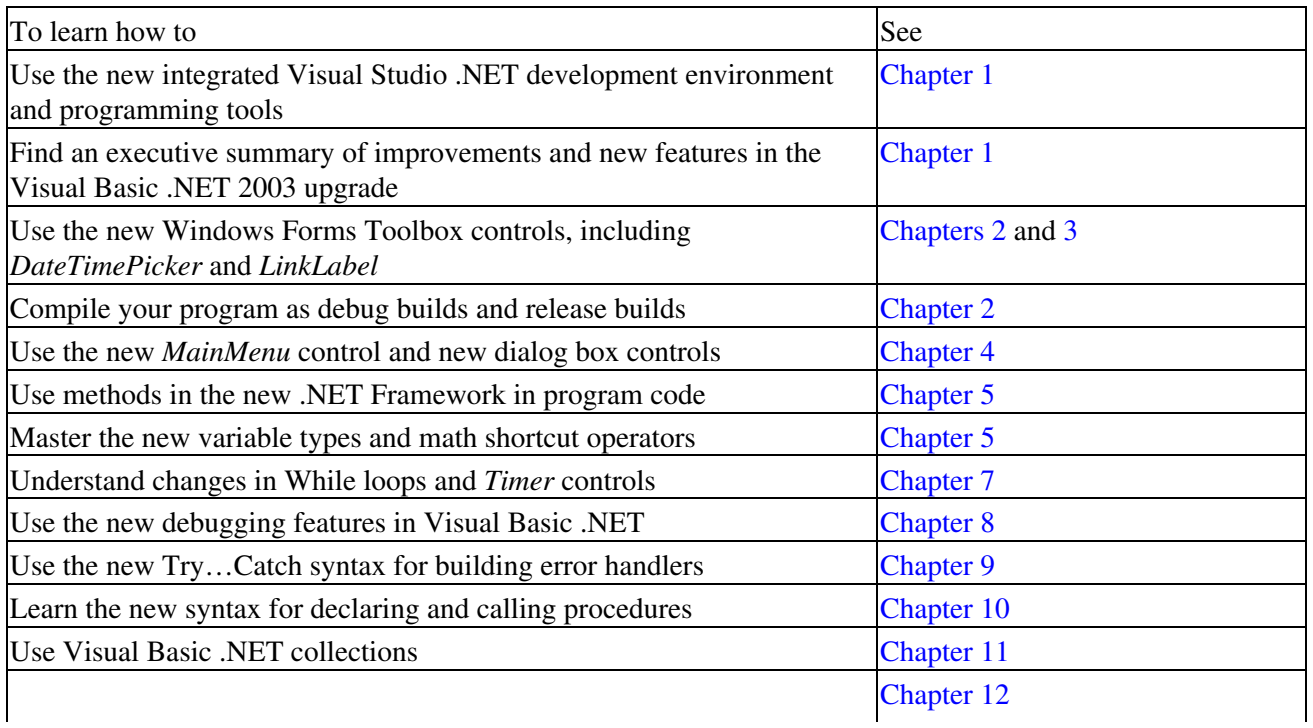

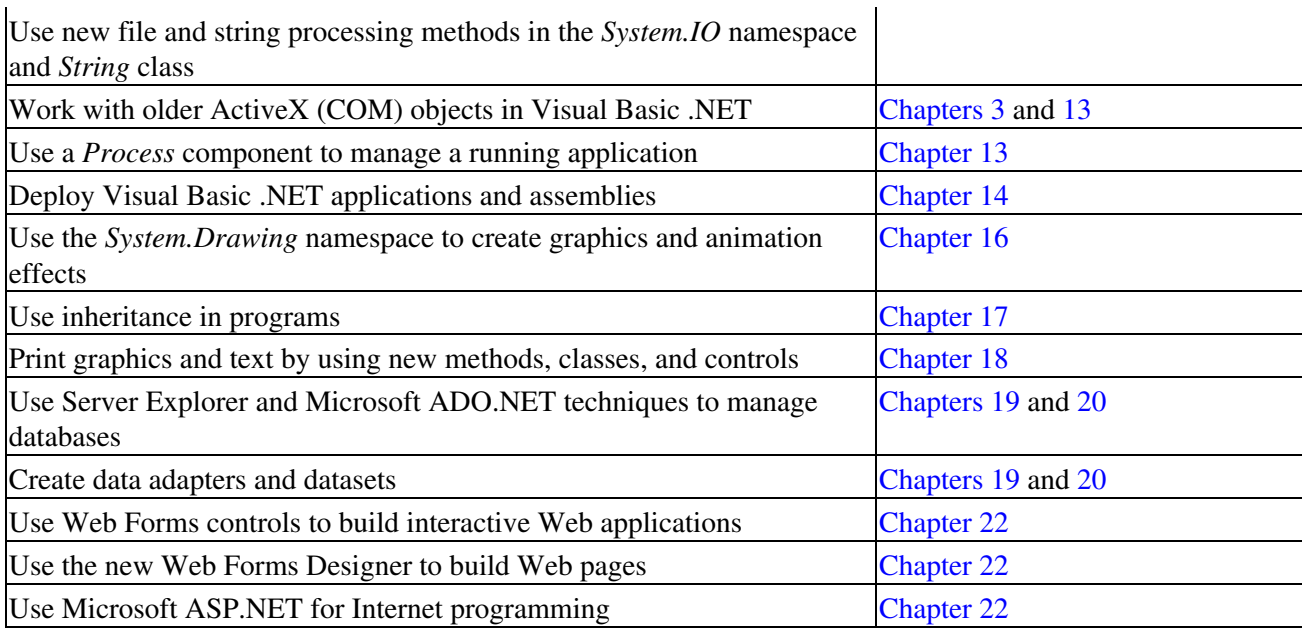

## **About the Companion CD-ROM**

The CD-ROM inside the back cover of this book contains a fully searchable electronic version of the book. This eBook allows you to view the book text on screen and to search the contents. For information on installing and using the eBook, see the  $\odot$  Readme.txt file in the \eBook folder.

The CD-ROM also contains practice files that you'll use as you perform the exercises in the book. For example, when you're learning how to display database records with an ADO.NET dataset, you'll open one of the practice files— an academic database named  $\bigcirc$  Students.mdb—and then use ADO.NET commands to access the database. By using the practice files, you won't waste time creating all the samples used in the exercises. Instead, you can concentrate on learning how to master Visual Basic .NET 2003 programming techniques. With the files and the step-by-step instructions in the chapters, you'll also learn by doing, which is an easy and effective way to acquire and remember new skills.

Important Before you break the seal on the CD-ROM, be sure that this book matches your version of the software. This book is designed for use with Microsoft Visual Basic .NET 2003 and Microsoft Visual Studio .NET 2003 for the Microsoft Windows operating system. To find out what software you're running, you can check the product package, or you can start the software, open a project, and then click About Microsoft Visual Basic .NET on the Help menu at the top of the screen.

## **System Requirements**

To compile and run all the practice files on this book's companion CD-ROM, you'll need the following configuration:

- Microsoft Windows 2000 Professional, Windows 2000 Server, Windows XP Home Edition, Windows XP Professional, Windows Server 2003 or later
- Microsoft Visual Basic .NET 2003, which can be one of the following editions:
	- ♦ Visual Basic .NET 2003 Standard
	- ♦ Visual Studio .NET 2003 Professional
	- ♦ Visual Studio .NET 2003 Enterprise Developer
- ♦ Visual Studio .NET 2003 Enterprise Architect
- Important A few features (such as the Setup Wizard, the Cab Project template, the Merge Module Project template, and the Web Setup Project template discussed in Chapter 14) aren't included in Visual Basic .NET 2003 Standard. Also, because Windows XP Home Edition doesn't include Microsoft Internet Information Services, you can't create local ASP.NET Web applications (discussed in Chapter 22) using Windows XP Home Edition.

This book and the practice files were tested using Visual Basic .NET 2003 Standard and Visual Studio .NET 2003 Professional. You might notice a few differences if you're using other editions of Visual Studio .NET 2003.

## **Installing the Practice Files on Your Computer**

Installing the practice files on your hard disk requires approximately 5.5 MB of disk space. Follow these steps to install the practice files on your computer's hard disk so that you can use them with the exercises in this book.

1. Remove the CD-ROM from the package inside the back cover of this book, and insert it in your CD-ROM drive.

Important On many systems, Windows will automatically recognize that you've inserted a CD-ROM and will display a start window. If this happens, skip to step 4.

2. On the taskbar at the bottom of your screen, click the Start button, and then click Run.

The Run dialog box appears.

In the Open text box, type **d:\startcd**, and then click OK. Don't add spaces as you type. (If your 3. CD-ROM drive is associated with a different drive letter, such as E, type that instead.)

A start window should appear.

Click Install Practice Files in the list of options on the left. 4.

A Setup program appears.

Follow the directions on the screen. 5.

The Setup program will copy the practice files from the CD-ROM to your hard drive and clear the Read-only flag on the files. For best results in using the practice files with this book, accept the preselected installation location, which by default is c:\vbnet03sbs. (If you change the installation location, you'll need to manually adjust the paths in a few practice files to locate essential components—such as artwork and database files—when you use them.)

6. When the files have been installed, remove the CD-ROM from your CD-ROM drive and replace it in the package inside the back cover of your book.

A folder named c:\vbnet03sbs has been created on your hard disk, and the practice files have been placed in that folder. You'll find one folder in c:\vbnet03sbs for each chapter in the book. If you have trouble running any of the practice files, refer to the text in the book that describes those files.

## **Using the Practice Files**

Each chapter in this book explains when and how to use the practice files for that chapter. When it's time to use a practice file, the book will list instructions for how to open the file. The chapters are built around scenarios that simulate real programming projects so that you can easily apply the skills you learn to your own work.

Notice that Visual Basic .NET 2003 features a new file format for its projects and solutions. Accordingly, you won't be able to open the practice files for this book if you're using an older version of the Visual Basic or Visual Studio software. To check the version of Visual Basic or Visual Studio that you're using, click the About command on the Help menu.

For those of you who like to know all the details, here's a list of the Visual Basic projects included on the CD-ROM. Each project is located in its own folder and has several support files.

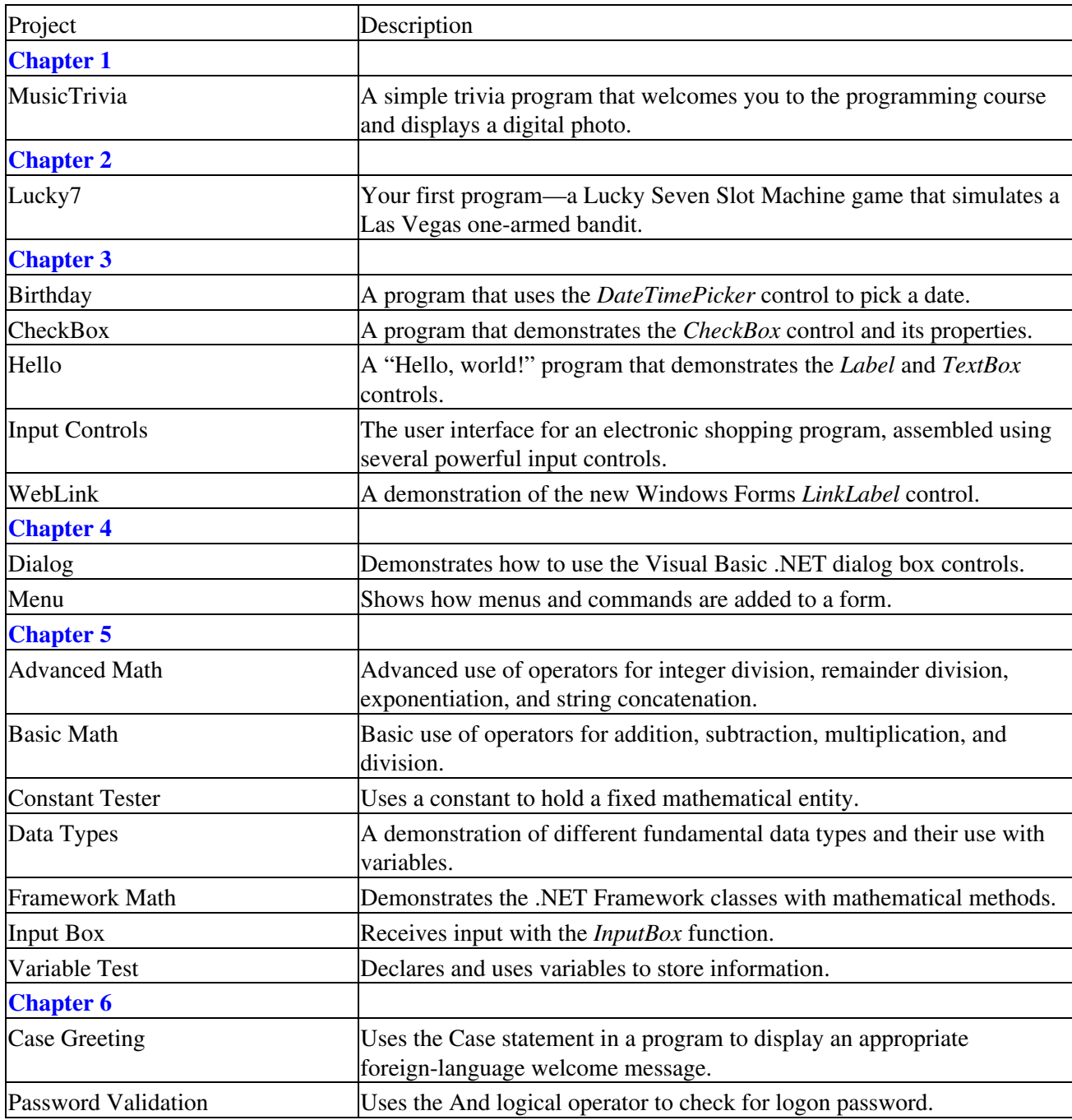

Introduction 11

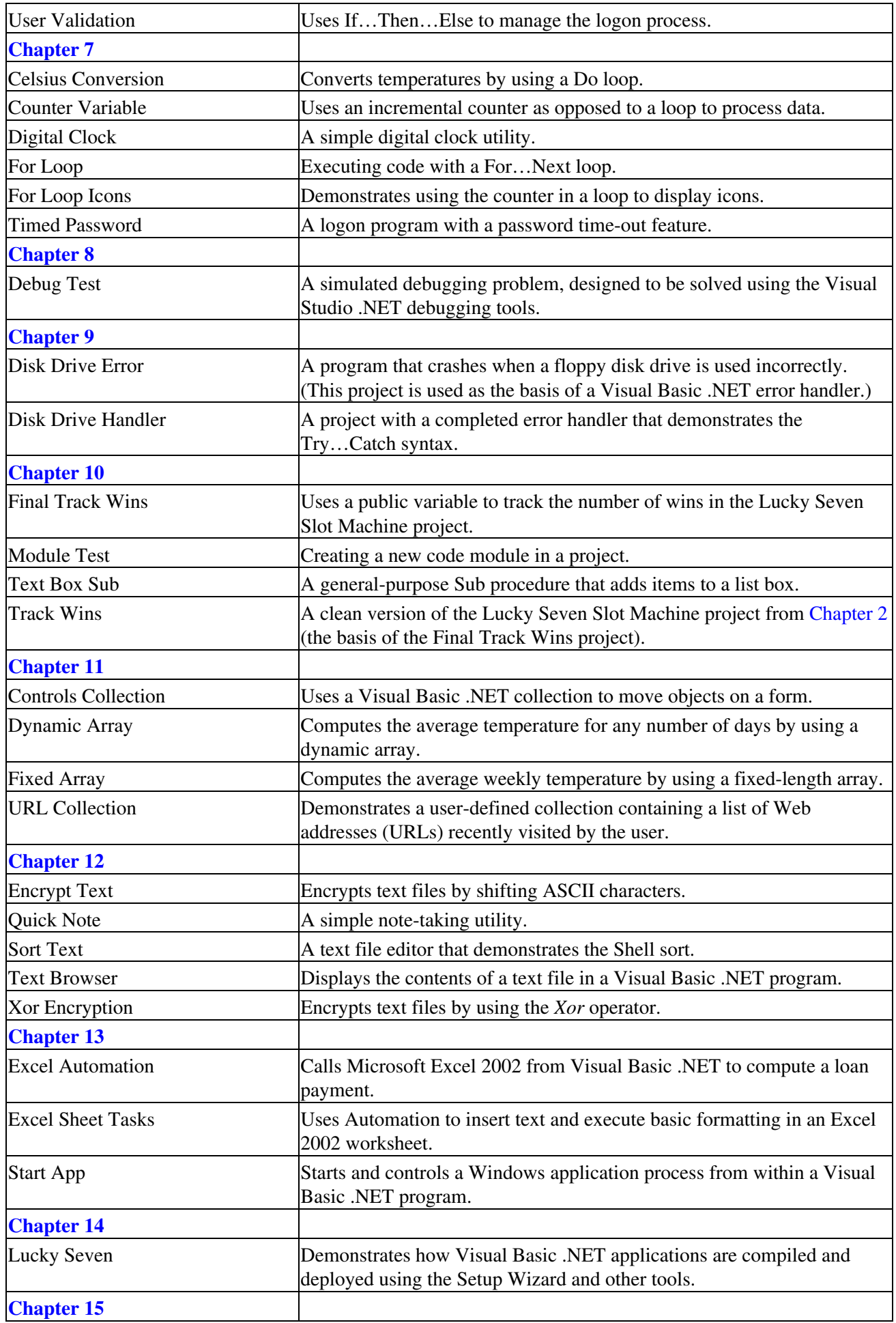

![](_page_11_Picture_219.jpeg)

Introduction and the contract of the contract of the contract of the contract of the contract of the contract of the contract of the contract of the contract of the contract of the contract of the contract of the contract

![](_page_12_Picture_172.jpeg)

## **Uninstalling the Practice Files**

Use the following steps to delete the practice files added to your hard drive by the Visual Basic .NET Step by Step—Version 2003 installation program.

- 1. Click Start, point to Settings, and then click Control Panel.
- 2. Double-click the Add/Remove Programs icon.

The Add/Remove Programs window appears.

- Select Visual Basic .NET 2003 SBS from the list, and then click Change/Remove. 3.
- A confirmation message appears.
- 4. Click Yes.

The practice files are uninstalled.

- 5. Close the Add/Remove Programs window.
- 6. Close the Control Panel window.

## **Conventions and Features in This Book**

You can save time when you use this book by understanding, before you start the exercises, how I offer instructions and the elements I use to communicate information about Visual Basic .NET programming. Please take a moment to read the following list, which identifies stylistic issues and discusses helpful features of the book that you might want to use. A few conventions are especially useful for readers who plan to upgrade Visual Basic 6 applications to Visual Basic .NET 2003.

### **Conventions**

- Hands-on exercises for you to follow are given in numbered lists of steps (1, 2, and so on). A round bullet (•) indicates an exercise that has only one step.
- Text that you need to type appears in boldface type.
- As you work through steps, you'll occasionally see tables with lists of properties that you'll type into Visual Studio. Text properties appear within quotes, but you don't need to type the quotes.
- A plus sign (+) between two key names means that you must press those keys at the same time. For example, "Press Alt+Tab" means that you hold down the Alt key while you press Tab.
- Elements labeled Note, Tip, or Important provide additional information or alternative methods for a step that you should read before continuing with the lesson.

### **Other Features of This Book**

- You can learn special programming techniques, background information, or features related to the information being discussed by reading the shaded sidebars that appear throughout the chapters. These sidebars often highlight difficult terminology or suggest future areas for exploration.
- You can learn about options or techniques that build on what you learned in a chapter by trying the optional One Step Further exercise at the end of that chapter.
- You can get a quick reminder of how to perform the tasks you learned by reading the Quick Reference at the end of a chapter.

### **Upgrading Visual Basic 6 Programs**

If you're upgrading from Visual Basic 6 to Visual Basic .NET 2003, you should be aware of three features in this book that are designed to help you evaluate and upgrade your existing projects quickly. Those features are

- The Upgrading Index, located before the comprehensive index, which lists in one place the major differences between Visual Basic 6 and Visual Basic .NET and provides page citations to information in the book about these differences.
- "Upgrade Notes" sidebars, near the beginning of each chapter, which provide a basic overview, or executive summary, of the features in Visual Basic .NET. Use these sidebars if you're interested in how Visual Basic .NET has changed in the context of an individual topic, such as variable declaration, Toolbox controls, or database programming.
- Appendix A, "Upgrading Visual Basic 6 Programs to Visual Basic .NET 2003," which is located immediately after Chapter 22. This appendix describes how to evaluate your existing Visual Basic 6 programs and how to upgrade them to Visual Basic .NET 2003 by using Internet resources and the Visual Basic Upgrade Wizard.

## **Corrections, Comments, and Help**

Every effort has been made to ensure the accuracy of this book and the contents of the companion CD-ROM.

If you run into a problem, Microsoft Press provides corrections for its books through the World Wide Web at the following Web site:

*http://www.microsoft.com/mspress/support/*

If you have problems, comments, or ideas regarding this book or the companion CD-ROM, please send them to Microsoft Press.

Send e-mail to

*mspinput@microsoft.com*

Or send postal mail to

Microsoft Press

Attn: Microsoft Visual Basic .NET Step by Step—Version 2003 Editor

One Microsoft Way

Redmond, WA 98052-6399

Please note that support for the Visual Basic .NET software product itself is not offered through the preceding addresses.

### **Visual Basic .NET Software Support**

For help using Visual Basic .NET in North America, you can call the Microsoft Professional Support for Developers line at 1-800-936-5800. This service is currently available 24 hours a day and is a charge-based service. (Your version of Visual Basic .NET or Visual Studio .NET might provide free phone support for a limited time.) You'll be connected to a live, trained Visual Studio .NET professional when you call the support number, not an endless series of phone recordings. Check your Visual Basic .NET product documentation for the details of your service agreement.

## **Visit the Microsoft Press World Wide Web Site**

You're also invited to visit the Microsoft Press World Wide Web site at the following location:

#### *http://www.microsoft.com/mspress/*

You'll find descriptions for the complete line of Microsoft Press books (including others by Michael Halvorson), information about ordering titles, notice of special features and events, worldwide contact information, additional content for Microsoft Press books, and much more.

You can also find out the latest in Visual Basic software developments and news from Microsoft Corporation by visiting the following World Wide Web site:

#### *http://www.microsoft.com/vbasic/*

Get on line and check it out!

## **Part I: Getting Started with Microsoft Visual Basic .NET 2003**

### **In This Part:**

Chapter 1: Opening and Running a Visual Basic .NET 2003 Program

Chapter 2: Writing Your First Program

Chapter 3: Working with Toolbox Controls

Chapter 4: Working with Menus and Dialogs Boxes

# **Chapter 1: Opening and Running a Visual Basic .NET 2003 Program**

### Download CD Content **Overview**

**In this chapter, you will learn how to:**

- Start Microsoft Visual Studio .NET 2003.
- Use the Visual Studio development environment.
- Open and run a Microsoft Visual Basic program.
- Change a property setting.
- Move, resize, dock, and auto hide tool windows.
- Use online Help and exit Visual Studio.

Microsoft Visual Basic .NET 2003 is an important upgrade and enhancement of the popular Visual Basic development system and an iterative upgrade of the Visual Basic .NET 2002 software. This chapter introduces you to what's new in Visual Basic .NET and gives you the skills you will need to get up and running with the Visual Studio .NET 2003 development environment quickly and efficiently. You should read this chapter whether you are new to Visual Basic .NET programming or you have used previous versions of the Visual Basic compiler. The most important advantage of Visual Basic .NET is that it has been designed to make you even more productive in your daily development work—especially if you need to use information in databases or create solutions for the Internet—but an important additional benefit is that once you become comfortable with the development environment in Visual Studio, you can use the same tools to write programs for Microsoft Visual C++ .NET, Microsoft Visual C# .NET, Microsoft Visual J# .NET, and other third-party tools and compilers.

The first version of Visual Basic .NET (Visual Basic .NET 2002) was released in February 2002. The second release (Visual Basic .NET 2003) was generally available in March 2003. Visual Basic .NET 2003 contains several technical additions and performance enhancements, including the Visual J# .NET programming language, version 1.1 of the Microsoft .NET Framework, integration with Microsoft Windows Server 2003, and support for mobile computing through a compact version of the .NET Framework. Visual Basic .NET 2003 also offers a new and enhanced file format for projects and solutions, which means that older versions of Visual Basic and Visual Basic .NET won't be able to open Visual Basic .NET 2003 projects. However, Visual Basic .NET 2002 projects and solutions are automatically upgraded to Visual Basic .NET 2003 when they're opened the first time—there is, in other words, great compatibility between the products.

In this chapter, you'll learn how to start Visual Basic .NET 2003 and how to use the integrated development environment to open and run a simple program. You'll learn the essential Visual Studio menu commands and programming procedures; you'll open and run a simple Visual Basic program named MusicTrivia; you'll change a programming setting called a property; and you'll practice moving, sizing, docking, and auto hiding tool windows. You'll also learn how to get more information by using online Help and how to exit the development environment safely.

### **Upgrade Notes: What's New in Visual Basic .NET?**

Upgrading from Visual Basic 6 to Visual Basic .NET involves a unique set of challenges, and the migration process continues to be an important topic even after the release of Visual Basic .NET 2003. For this reason, I begin each chapter in this book with a sidebar that highlights the general changes between Visual Basic 6 and Visual Basic .NET. Remember that you don't need *any* programming experience to learn Visual Basic .NET 2003 using this book. But if you have some Visual Basic 6 knowledge already or some Visual Basic 6 code

### Chapter 1: Opening and Running a Visual Basic .NET 2003 Program 17

that you need to upgrade, I want to give you a short executive summary of the differences. So to begin with, here is my list of Visual Basic .NET upgrade notes for this chapter:

- Visual Basic is now fully part of Visual Studio—it shares the Visual Studio development environment with Visual C++ .NET, Visual C# .NET, Visual J# .NET, and several other programming tools. Although Visual Basic .NET and Visual C++ .NET are still different programming languages, they share the same development environment.
- As part of its new development environment, Visual Studio offers a new Start Page pane, which shows recently used projects and lets you open new or existing source files. Additional links in the Start Page pane provide you with access to Visual Studio Web sites, profile information, and contacts in the Visual Studio development community.
- The Visual Studio development environment contains several new and modified programming tools. The Project window is now called Solution Explorer, and there is a context-sensitive help window called Dynamic Help. You'll find that the Toolbox has changed quite a bit— it's now subdivided into several functional categories, from Windows Forms to Web Forms to Data.
- Most of the programming tool windows have an auto hide feature to hide the tool as a tab when it isn't needed.
- Projects are now saved in a different way. You give your project a name *before* you create it. The project itself now is spread over several files and folders—even more than in Visual Basic 6. In Visual Basic 6, programs that were made up of multiple projects were called *project groups;* now they're called *solutions*.

## **The Visual Studio .NET Development Environment**

Although the programming language you'll be learning in this book is Visual Basic, the development environment you'll be using to write programs is called the Microsoft Visual Studio .NET development environment. Visual Studio is a powerful and customizable programming workshop that contains all the tools you need to build robust programs for Windows quickly and efficiently. Most of the features in Visual Studio apply equally to Visual Basic .NET, Visual C++ .NET, Visual C# .NET, and Visual J# .NET. Use the following procedures to start Visual Studio now.

Important If you haven't yet installed this book's practice files, work through "Finding Your Best Starting Point" and "About the CD-ROM and Practice Files" at the beginning of the book. Then return to this chapter.

### **Start Visual Studio .NET 2003**

- 1. On the Windows taskbar, click the Start button, point to Programs, and then point to the Microsoft Visual Studio .NET 2003 folder. The icons in the Microsoft Visual Studio .NET 2003 folder appear in a list.
	- Note To perform the steps in this book, you must have one of the following Visual Studio .NET 2003 editions installed: Visual Basic .NET Standard, Visual Studio .NET Professional, Visual Studio .NET Enterprise Developer, or Visual Studio .NET Enterprise Architect. Also—don't try to use this book if you have an earlier version of the Visual Basic software; if that's your situation, you'll be better served by locating an earlier edition of my book, such as the first edition of *Microsoft Visual Basic .NET Step by Step* (which describes the Visual Basic .NET 2002 software) or *Microsoft Visual Basic Professional 6.0 Step by Step*, which describes the Visual Basic 6 software.
- 2. Click the Microsoft Visual Studio .NET 2003 program icon.

Visual Studio starts, and you see the development environment on the screen with its many menus, tools, and component windows. (These windows are sometimes called tool windows.) If this is a new installation of Visual Studio, you should see a Start Page with a set of links. (If you don't see the Start Page, click Show Start Page on the Help menu.)

![](_page_17_Picture_96.jpeg)

3. On the right side of the Start Page window, click the My Profile link.

Visual Studio displays the My Profile settings. The My Profile pane allows you to configure Visual Studio with your personal preferences. This is an important screen because Visual Studio can be used to build different types of programs (Visual Basic, Visual C++, and so on), so you want to identify yourself as a Visual Basic developer right away.

4. In the Profile drop-down list box, select Visual Basic Developer from the list of choices.

Visual Studio immediately configures the development environment for Visual Basic programming, displays the Toolbox, and makes adjustments to window characteristics and code formatting styles so that your programs will look like standard Visual Basic solutions.

5. In the At Startup drop-down list box, be sure that Show Start Page is selected.

Setting this option will ensure that the Start Page will appear each time you open Visual Studio.

![](_page_17_Picture_97.jpeg)

6. Investigate a few of the remaining settings&"last-para">You can come back to My Profile at any time in the future to fine- tune your profile selections. They will mean more to you after you've written a few programs and have looked at some of the Visual Basic code your friends and coworkers have produced.

### Chapter 1: Opening and Running a Visual Basic .NET 2003 Program 19

The first thing most developers do when they start Visual Studio is open an existing project—either a completed solution they want to work with again or an ongoing development project. Try opening an existing project now that I created for you—the MusicTrivia program.

### **Open a Visual Basic project**

1. Click the Projects tab and then the Open Project button at the bottom of the Start Page.

The Open Project dialog box appears on the screen with several options. Even if you haven't used Visual Basic before, the Open Project dialog box will seem straightforward, like the familiar Open box in Microsoft Word or Microsoft Excel.

![](_page_18_Picture_5.jpeg)

Tip In the Open Project dialog box, you&"listitem">

Browse to the folder c:\vbnet03sbs on your hard disk.

The folder c:\vbnet03sbs is the default location for this book's extensive sample file collection, and you'll find the files there if you followed the setup instructions in "About the CD-ROM and Practice Files" at the beginning of this book. If you didn't install the sample files, do so now using the CD-ROM included with this book.

2. Open the chap01\musictrivia folder, and then double-click the MusicTrivia project file (MusicTrivia.vbproj).

Visual Studio loads the MusicTrivia form, properties, and program code for the MusicTrivia project. The Start Page probably will still be visible, but Solution Explorer in the upper right corner of the screen will list some of the files in the project.

Tip If you don't see filename extensions in the Open Project dialog box, the hide file extensions option might be turned on. You can change this option in Windows Explorer. On the Tools menu in Windows Explorer, click Folder Options. On the View tab of the Folder Options dialog box, you can uncheck the Hide File Extensions For Known File Types check box.

Trouble?

If you see an error message indicating that the project you want to open is in a newer file format, you might be trying to load Visual Basic .NET 2003 files into the older Visual Basic .NET 2002 software. (The Visual Basic .NET 2002 software cannot open the Visual Basic .NET 2003 projects included on the companion CD-ROM.) To check which version of Visual Studio .NET you're using, click the About command on the Help menu.

#### **Projects and Solutions**

In Visual Studio, programs in development are typically called *projects* or *solutions* because they contain many individual components, not just one file. Visual Basic .NET programs include a project file (.vbproj) and a solution file (.sln). A project file contains information specific to a single programming task. A solution file contains information about one or more projects. Solution files are useful to manage multiple related projects and are similar to project group files (.vbg) in Visual Basic 6. The samples included with this book typically have a single project for each solution, so opening the project file (.vbproj) will have the same effect as opening the solution file (.sln). But for a multi-project solution, you will want to open the solution file. Visual Basic .NET 2003 offers a new file format for its projects and solutions, but the same basic terminology still applies.

## **The Visual Studio .NET Tools**

At this point, you should take a few moments to study the development environment and identify some of the programming tools and windows that you'll be using as you complete this course. If you've written Visual Basic 6 programs before, you'll recognize many (but not all) of the development tools. (The Visual Basic .NET 2002 tools and the Visual Basic .NET 2003 tools are largely the same.) Collectively, these features are the components that you use to construct, organize, and test your Visual Basic programs. A few of the programming tools also help you learn more about the resources on your system, including the larger world of databases and Web site connections available to you. There are also several powerful online Help tools.

The *menu bar* provides access to most of the commands that control the development environment. Menus and commands work as they do in all Windows- based programs, and you can access them by using the keyboard or the mouse. Located below the menu bar is the *Standard toolbar*, a collection of buttons that serve as shortcuts for executing commands and controlling the Visual Studio development environment. If you've used Excel or Word, the toolbar should be a familiar concept. To activate a button on the toolbar, click the button using the mouse. Along the bottom of the screen is the Windows *taskbar*. You can use the taskbar to switch between various Visual Studio .NET components and to activate other Windows-based programs. You might also see taskbar icons for Microsoft Internet Explorer and other programs.

The following illustration shows some of the tools, windows, and other elements in the Visual Studio development environment. Don't worry that this illustration looks different from your current development environment view. You'll learn more about these elements as you step through the chapter.

![](_page_19_Figure_7.jpeg)

![](_page_19_Figure_8.jpeg)